## **راهنمای تعیین استاد راهنما و تصویب موضوع پروپزال**

**ویژه دانشجویان تحصیالت تکمیلی**

<u>بخش اول: تعیین استاد راهنما</u>

<mark>راهنمای دانشجو :</mark>

**ورود به سیستم گلستان ، منوی پیشخوان ، درخواست تصویب موضوع و اساتید فعالیت های آموزشی – پژوهشی ، درخواست جدید**:

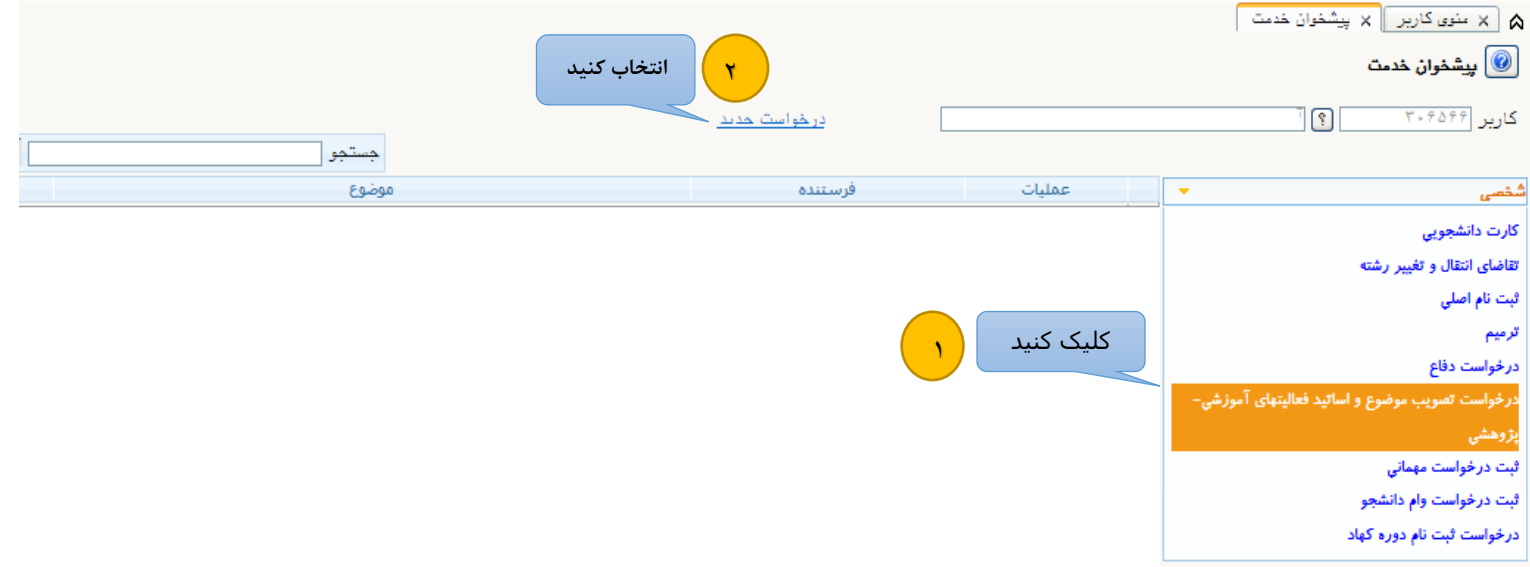

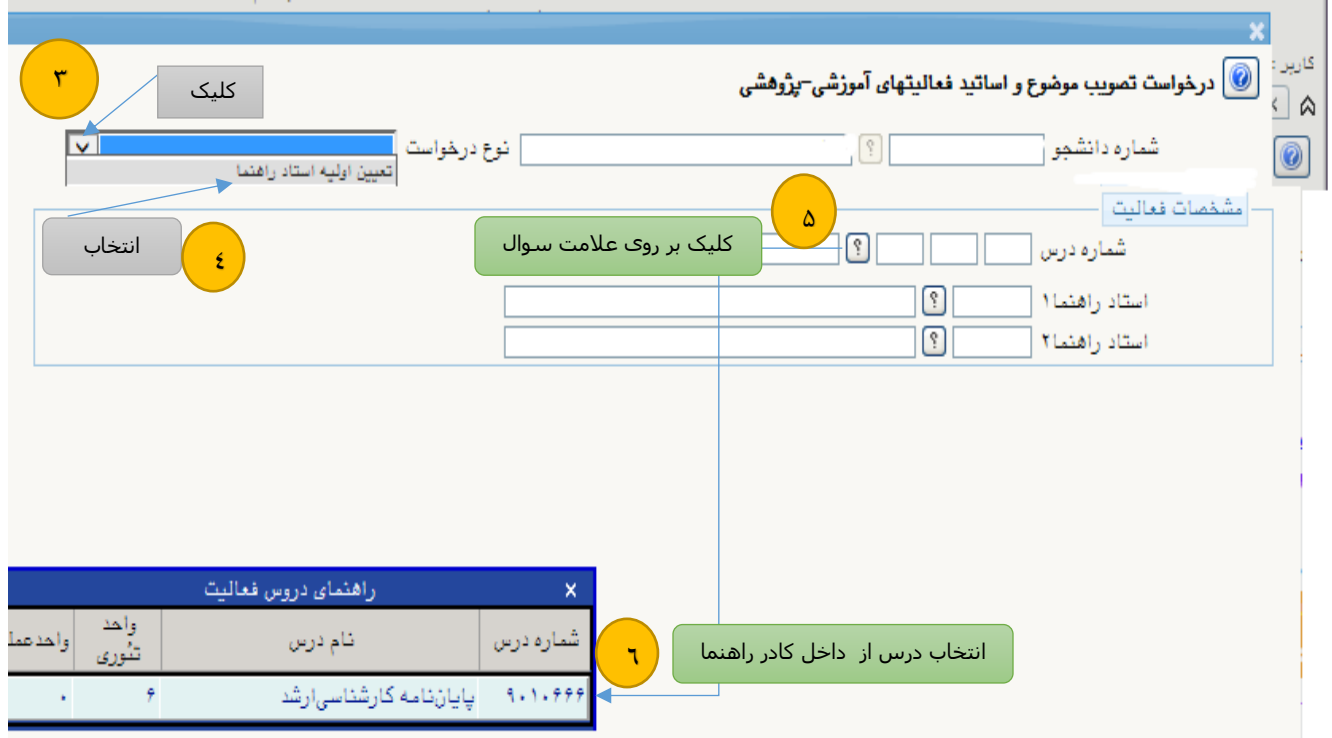

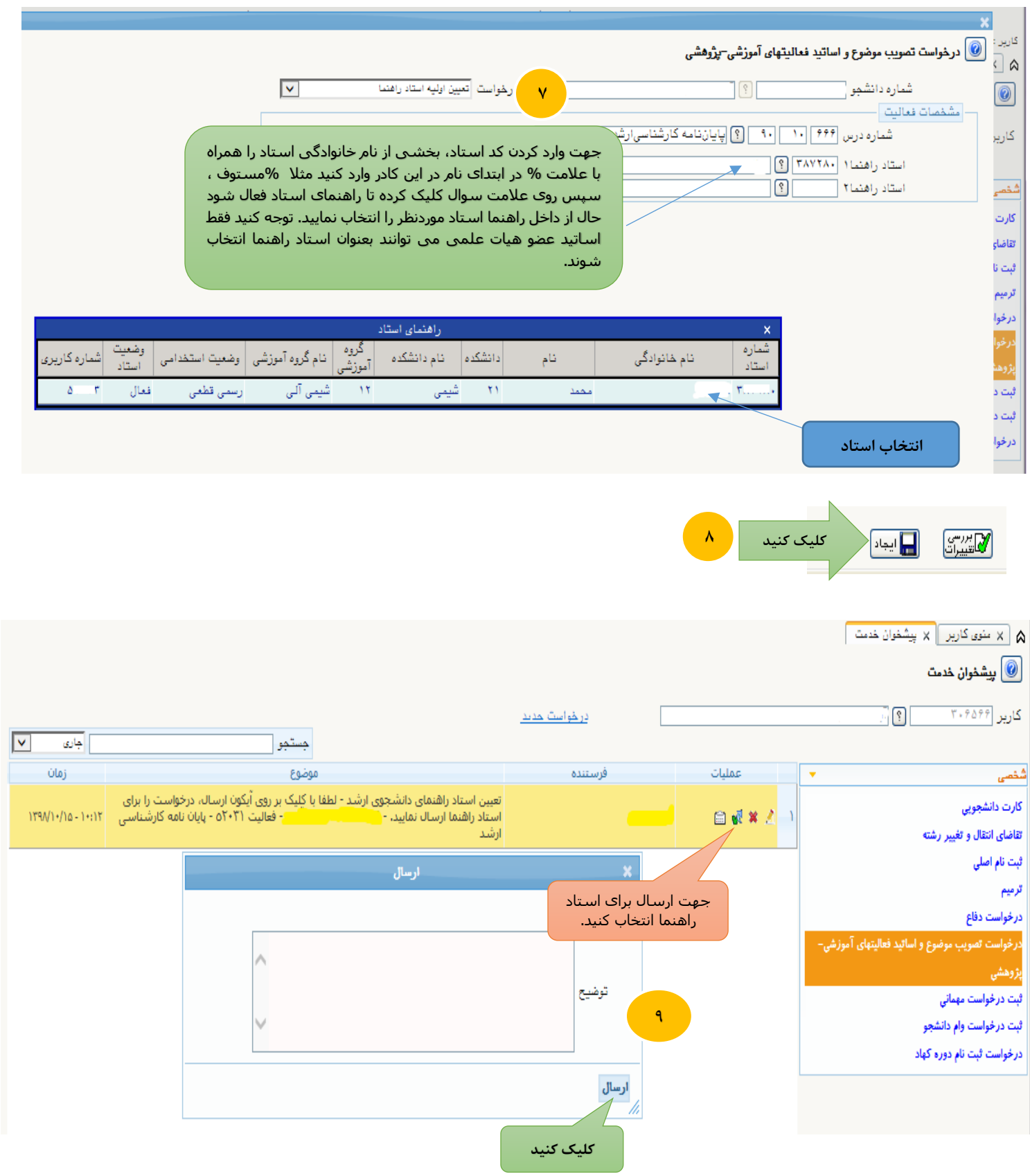

**\*نکته :**

**-1 درصورت نیاز دانشجو می تواند دو نفر را بعنوان استاد راهنما انتخاب نماید.**

**-**2 **به محض ایجاد درخواست ، یک پیامک برای دانشجو ارسال می گردد با عنوان " درخواست شما با موفقیت ثبت شد . لطفاً با کلیک بر روی آیکون ارسال ، درخواست را برای استاد راهنما ارسال نمائید "**

**- با کلیک بر روی گزینه ارسال درخواست جهت تائید در کارتابل استاد راهنما قابل مشاهده است. در صورتی که استاد راهنما درخواست دانشجو را تائید ننماید درخواست به دانشجو برگشت داده می شود.** 

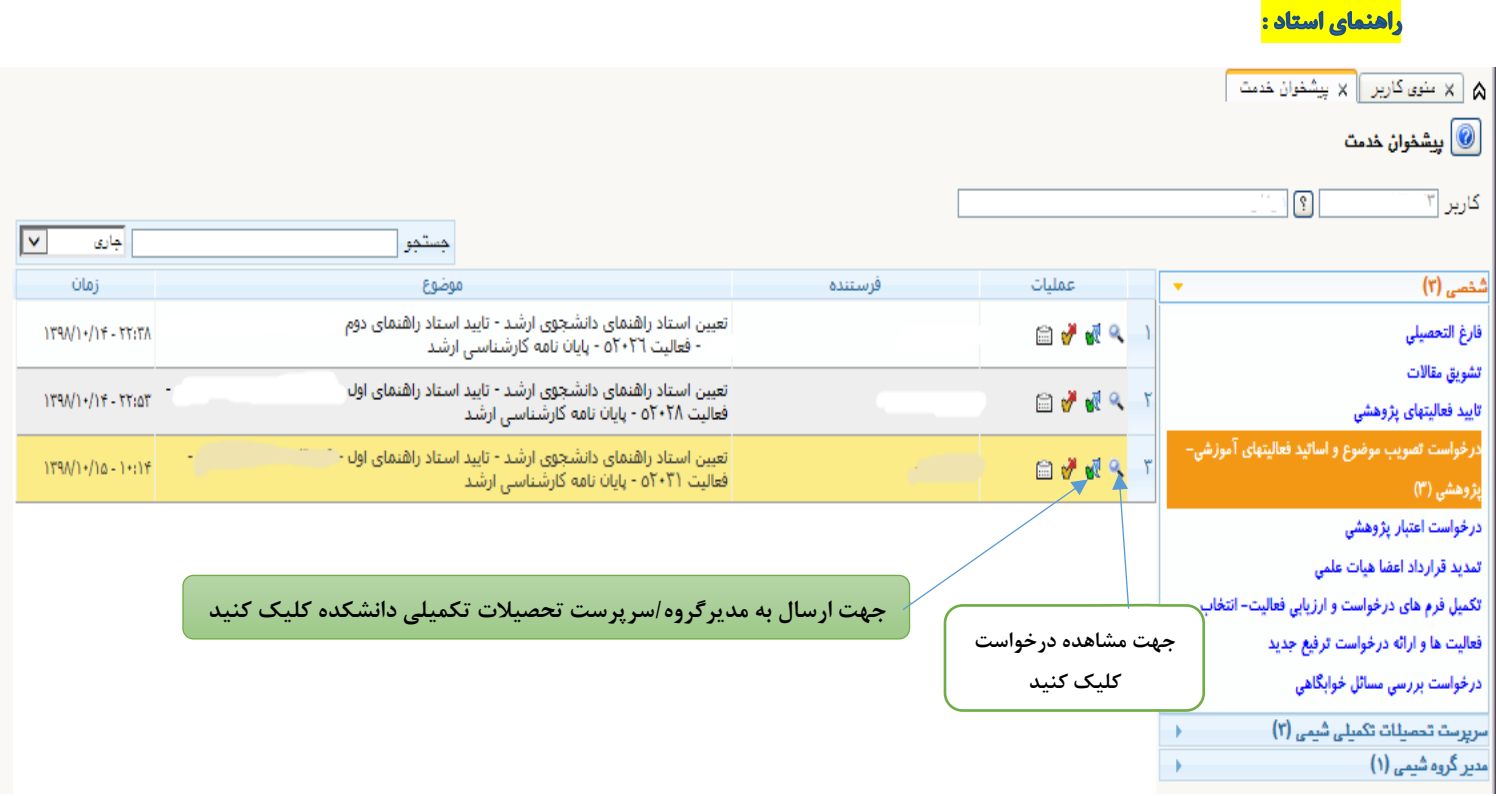

**درصورتی که رشته دانشجو مدیر گروه داشته باشد درخواست پس از تائید استاد راهنمای اول و دوم برای مدیر گروه مربوطه فرستاده می شود و سپس برای سرپرست تحصیالت تکمیلی دانشکده جهت تائید نهائی ارسال می گردد.** 

**ً**درصورتی که رشته دانشجو مدیر گروه نداشته باشد درخواست پس از تائید استاد/ اساتید راهنما مستقیماَ برای **سرپرست تحصیالت تکمیلی دانشکده ارسال می گردد.**

<mark>راهنمای مدیرگروه/ سرپرست تحصیلات تکمیلی</mark>

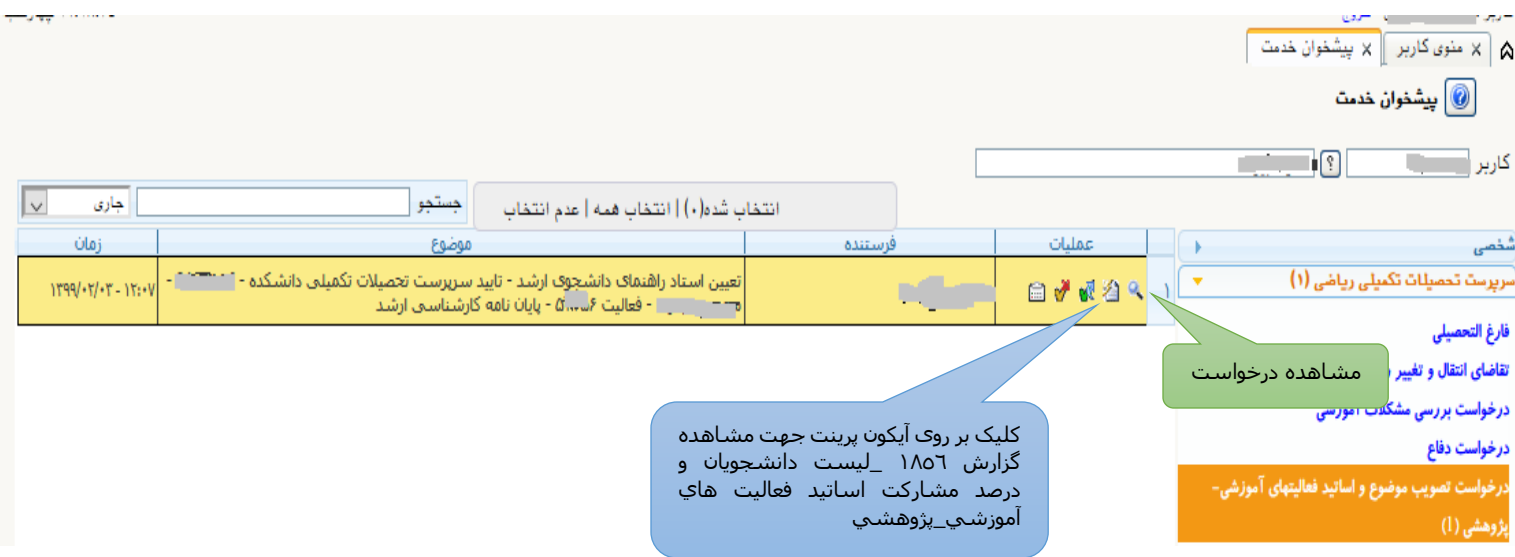

**\* پس از تائید سرپرست تحصیالت تکمیلی برای دانشجو یک پیامک با عنوان**

**"دانشجوی گرامی، استاد راهنمای شما در سیستم گلستان ثبت شد. جهت ادامه فرآیند تصویب موضوع پروپزال الزم است ابتدا از طریق آیکون مداد، اطالعات پروپزال و فایل آن را آپلود نموده و سپس آن را از طریق دکمه تایید برای استاد راهنما ارسال کنید.**

**ضمنا با توجه به گردش کار طوالنی تصویب پروپزال توسط اساتید راهنما، مشاور، داور و سرپرست تحصیالت تکمیلی، لطفا تا پایان گردش کار مرتبا ایمیل و پیشخوان خدمت خود را جهت انجام تغییرات پیشنهادی اساتید بررسی نمایید."**

## بخش دوم: فرآيند تصويب موضوع پروپزال

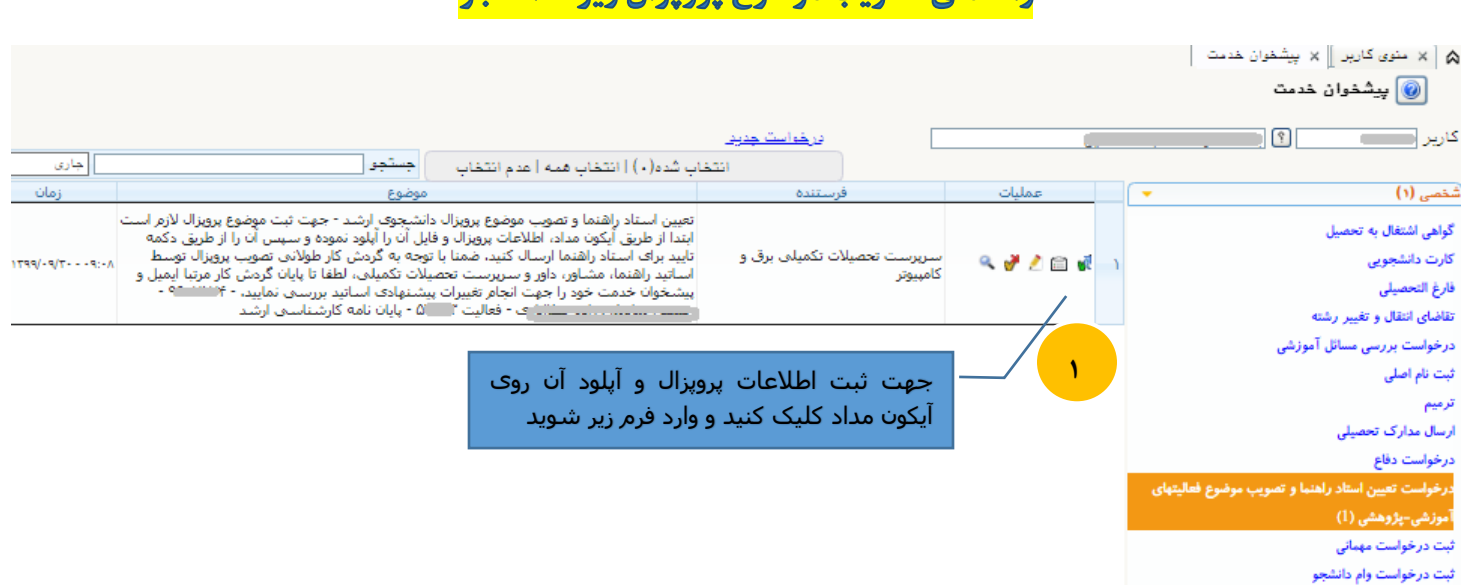

## راهنماي تصويب موضوع يرويزال ويژه دانشجو

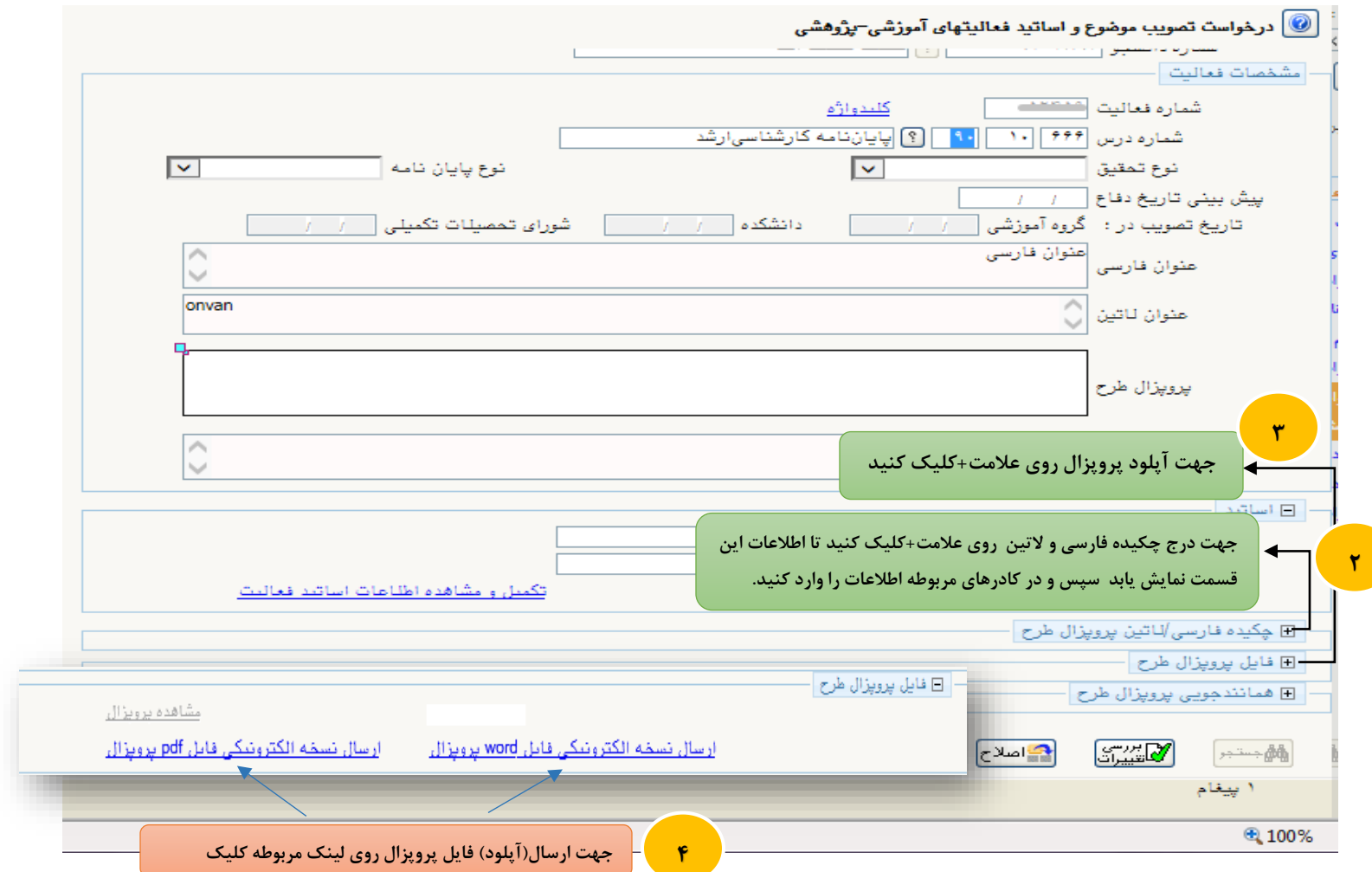

W

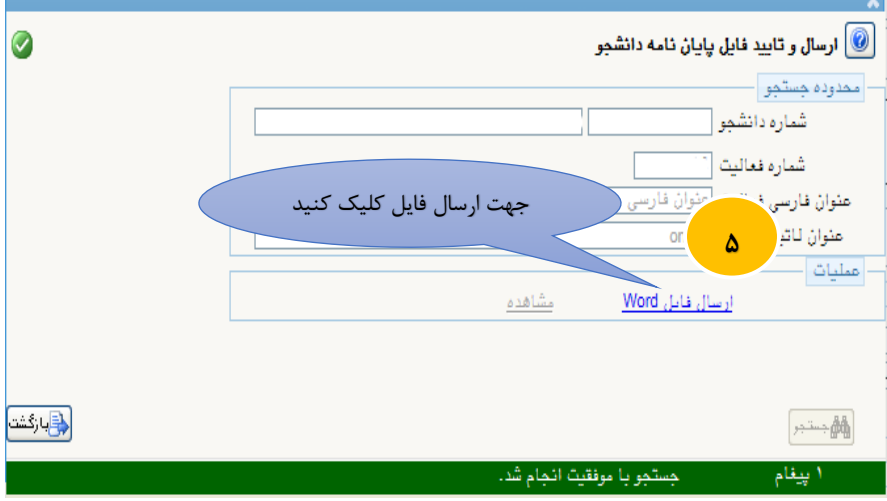

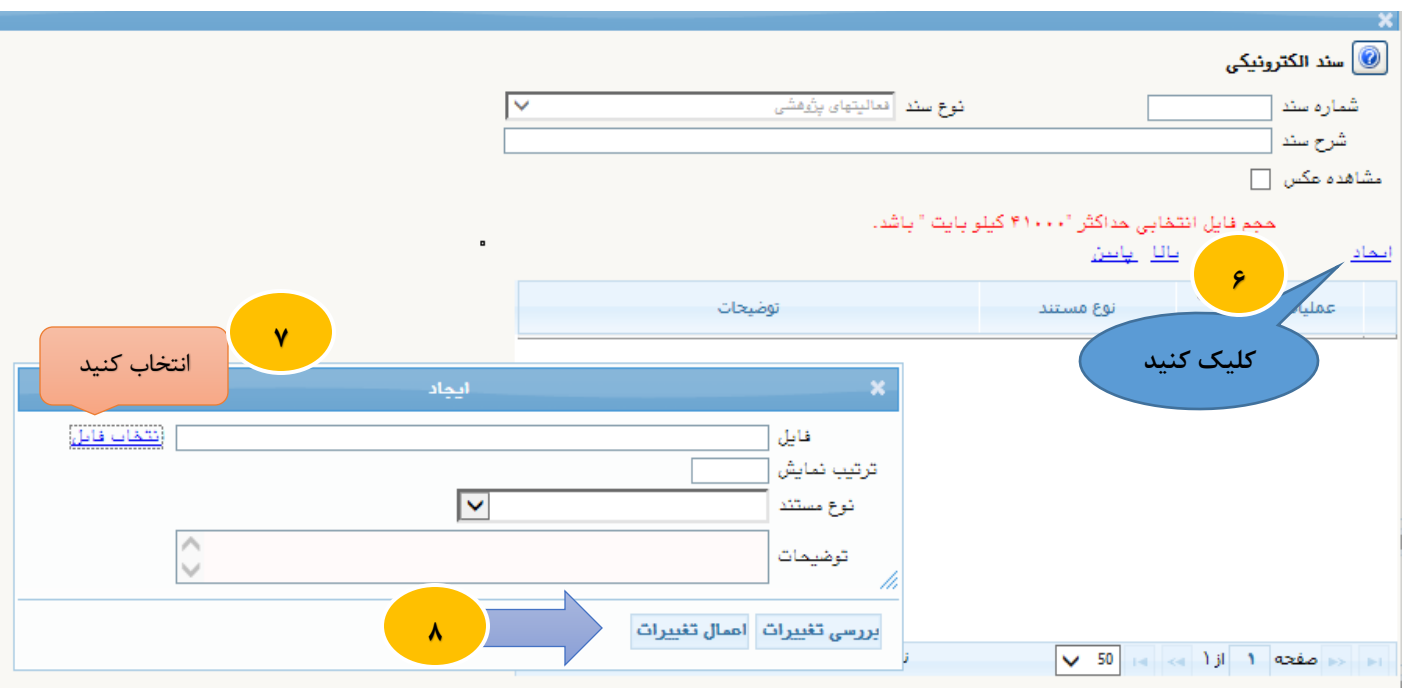

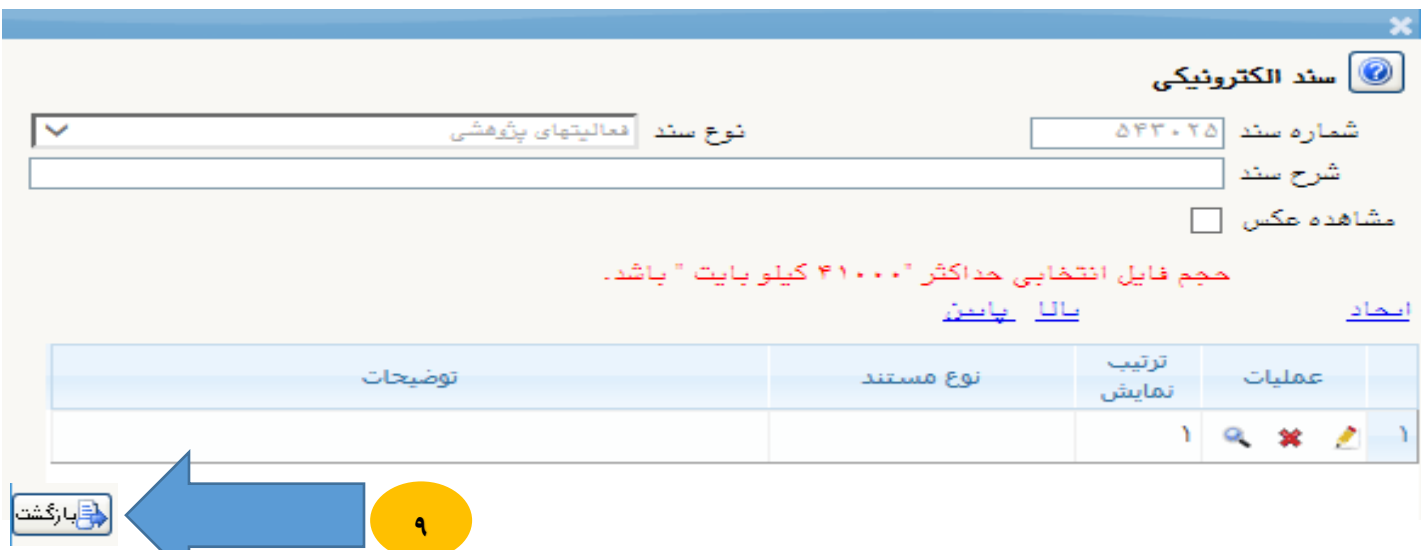

\*مراحل ارسال فایل PDF همانند مراحل ارسال فایل Word می باشد.

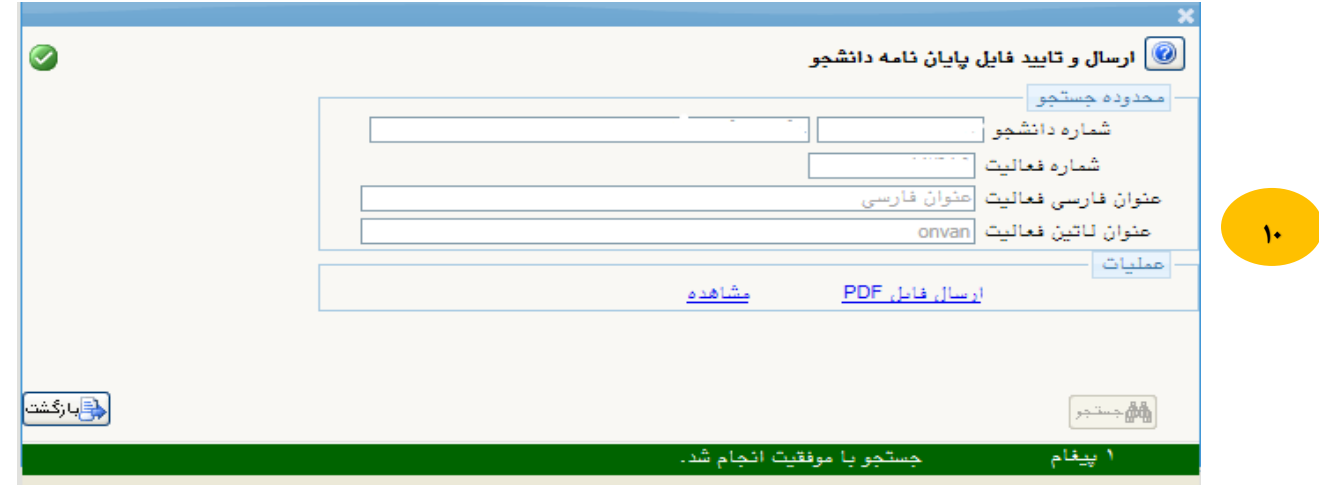

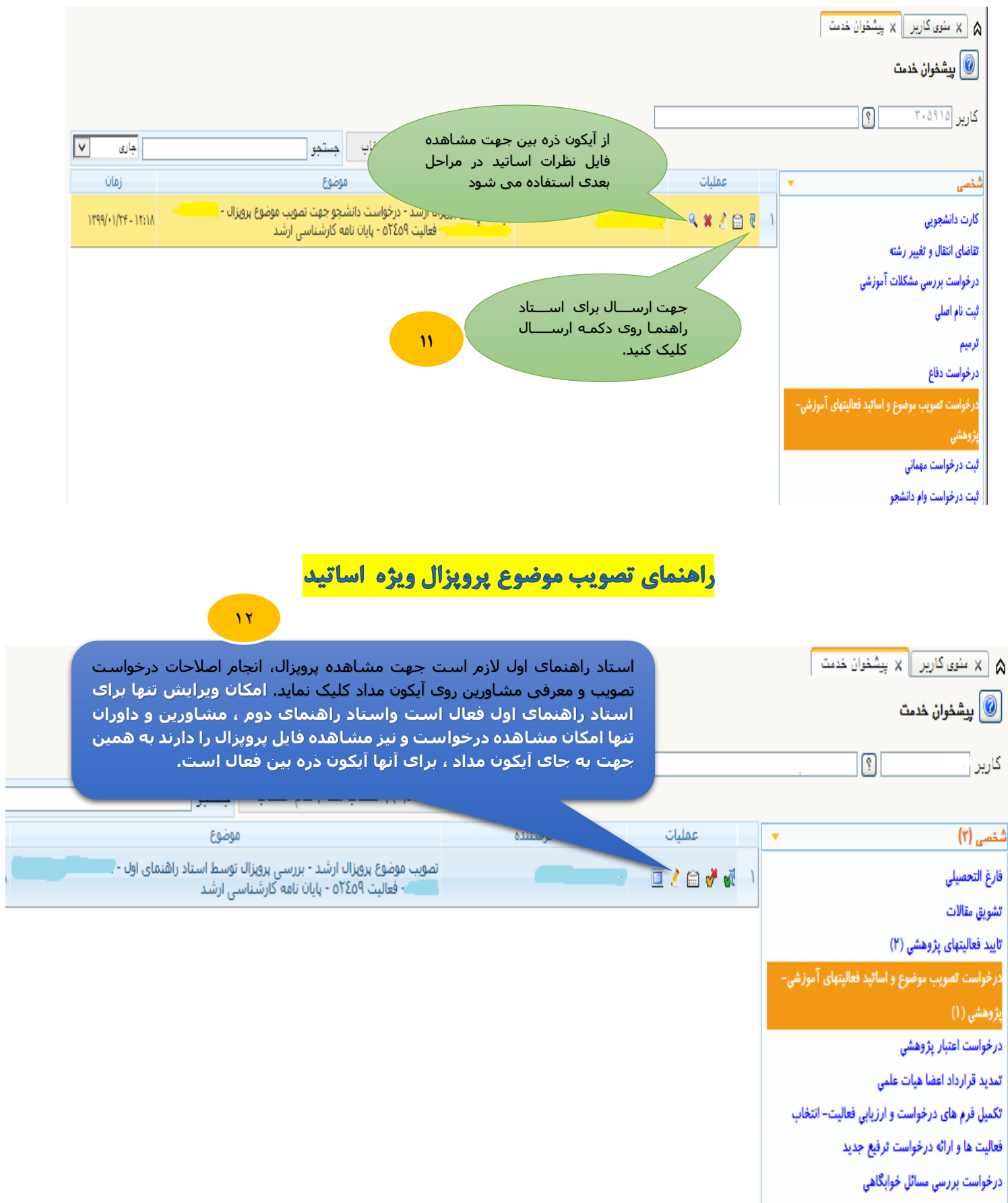

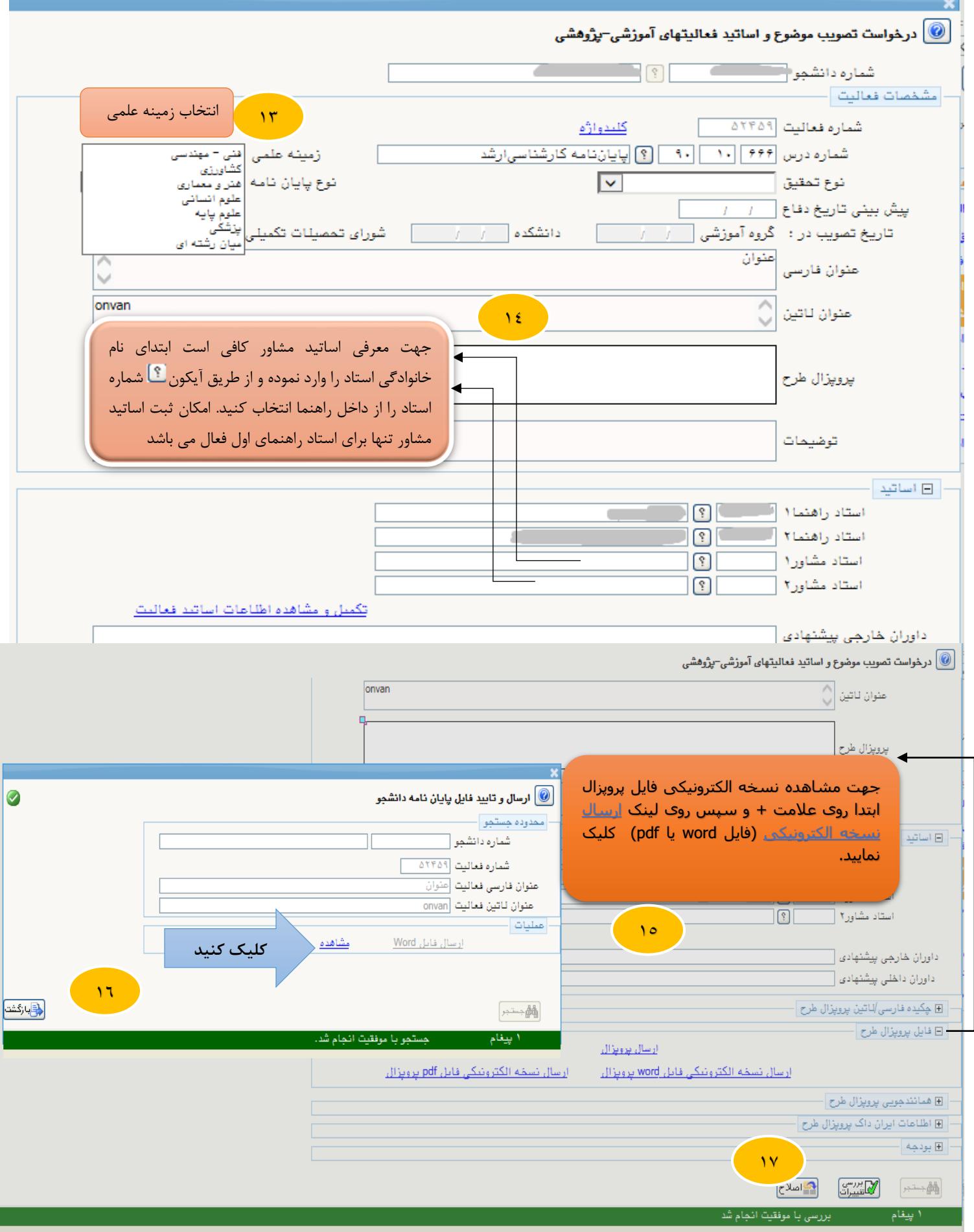

۰

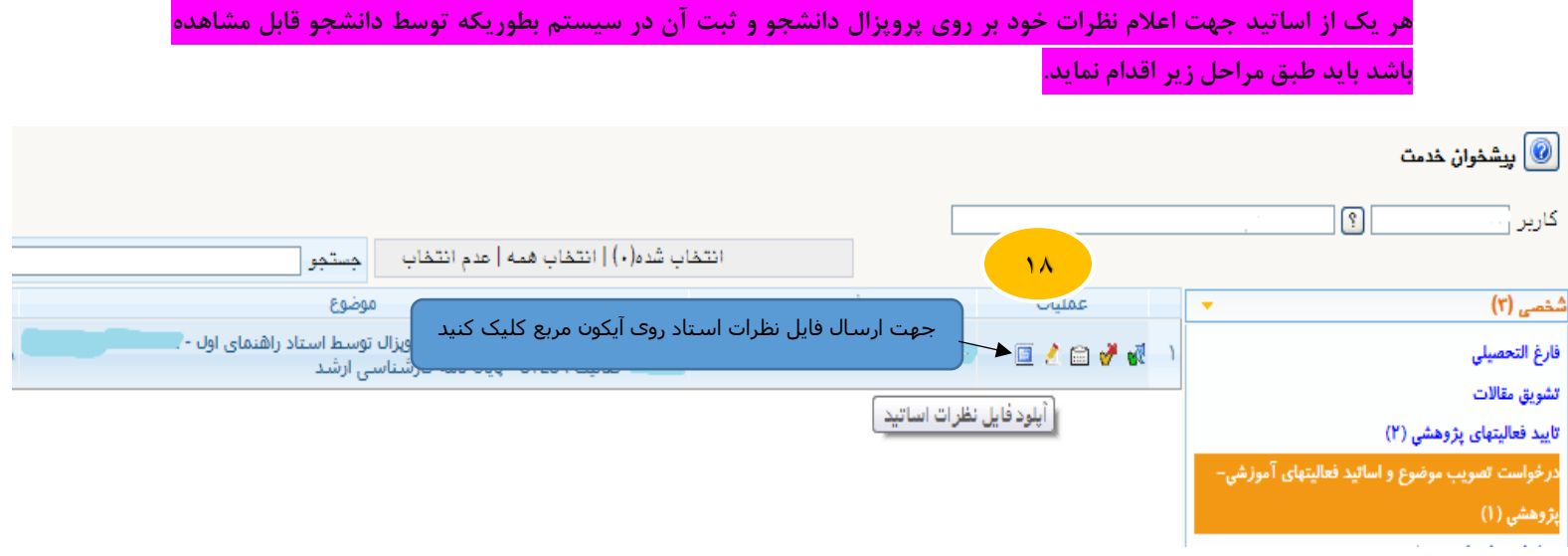

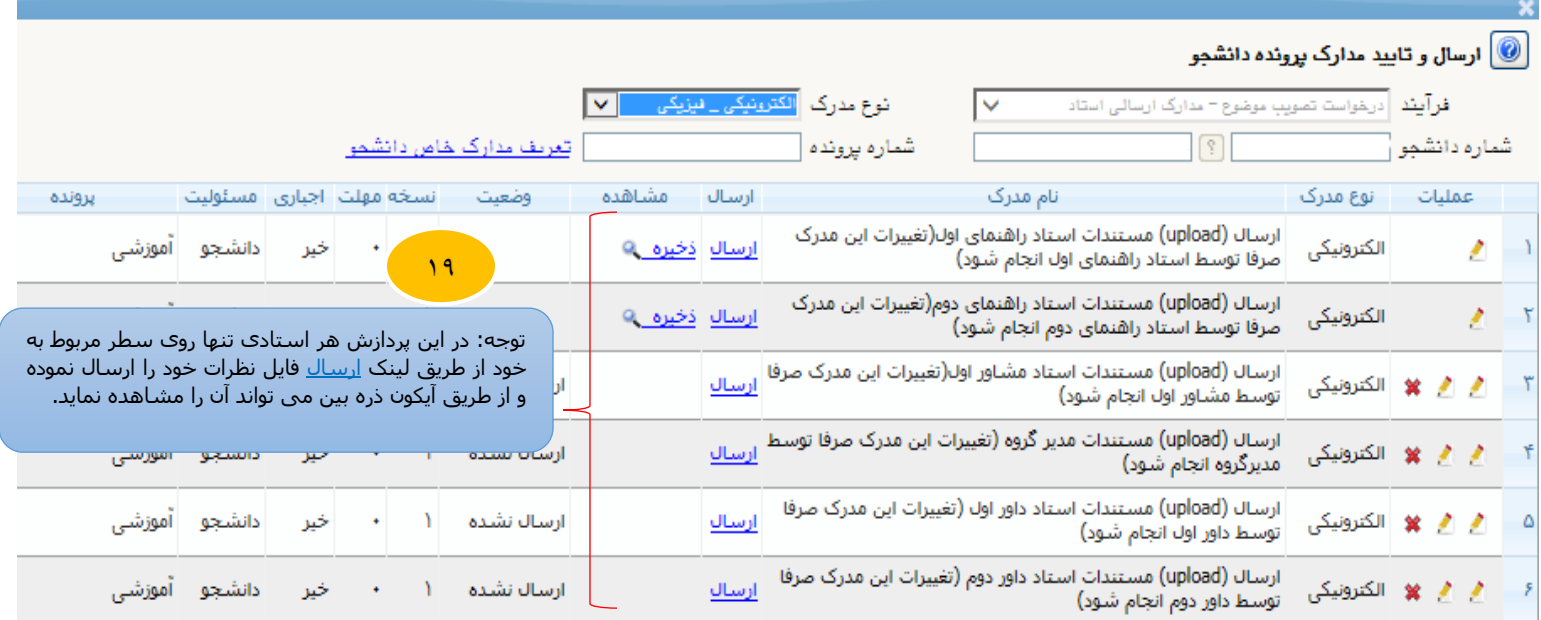

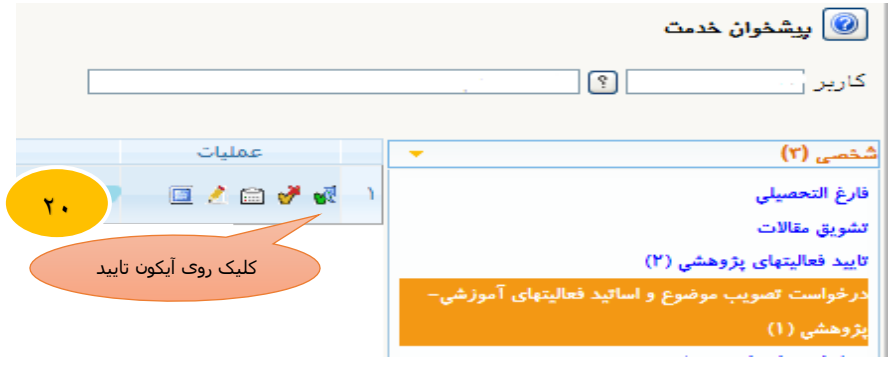

**نکته مهم: مراحل تائید درخواست و بررسی و اعالم نظر اساتید راهنما ، مشاور و داور همه یکسان می باشد )البته امکان تعیین استاد مشاور تنها برای استاد راهنمای اول، مدیرگروه و سرپرست تحصیالت تکمیلی فعال می باشد و سایرین امکان ویرایش در فرم درخواست تصویب موضوع را ندارند.(**

**\*مرحله تائید مدیر گروه/ سرپرست تحصیالت تکمیلی: مدیرگروه/سرپرست تحصیالت تکمیلی عالوه بر بررسی پروپزال وظیفه تعیین و ثبت اطالعات اساتید داور در سیستم را برعهده دارد که جهت انجام آن الزم است طبق راهنمای زیر اقدام نماید.**

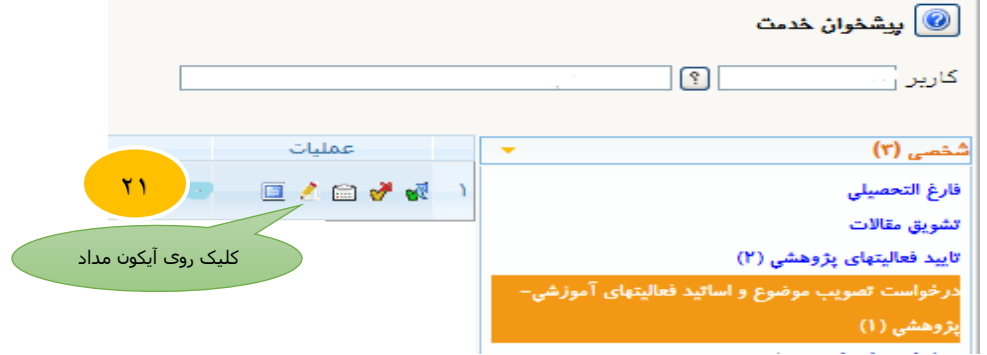

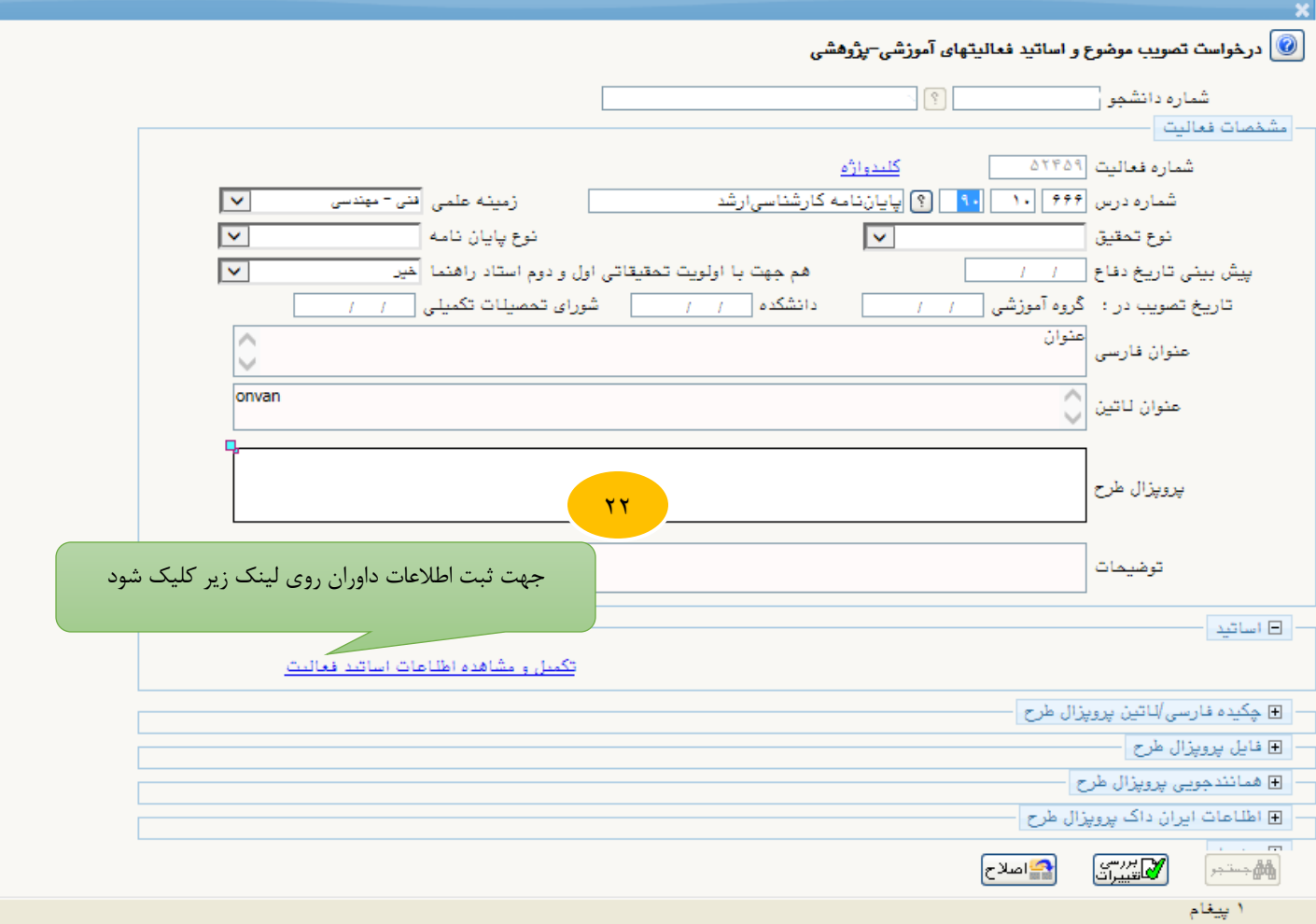

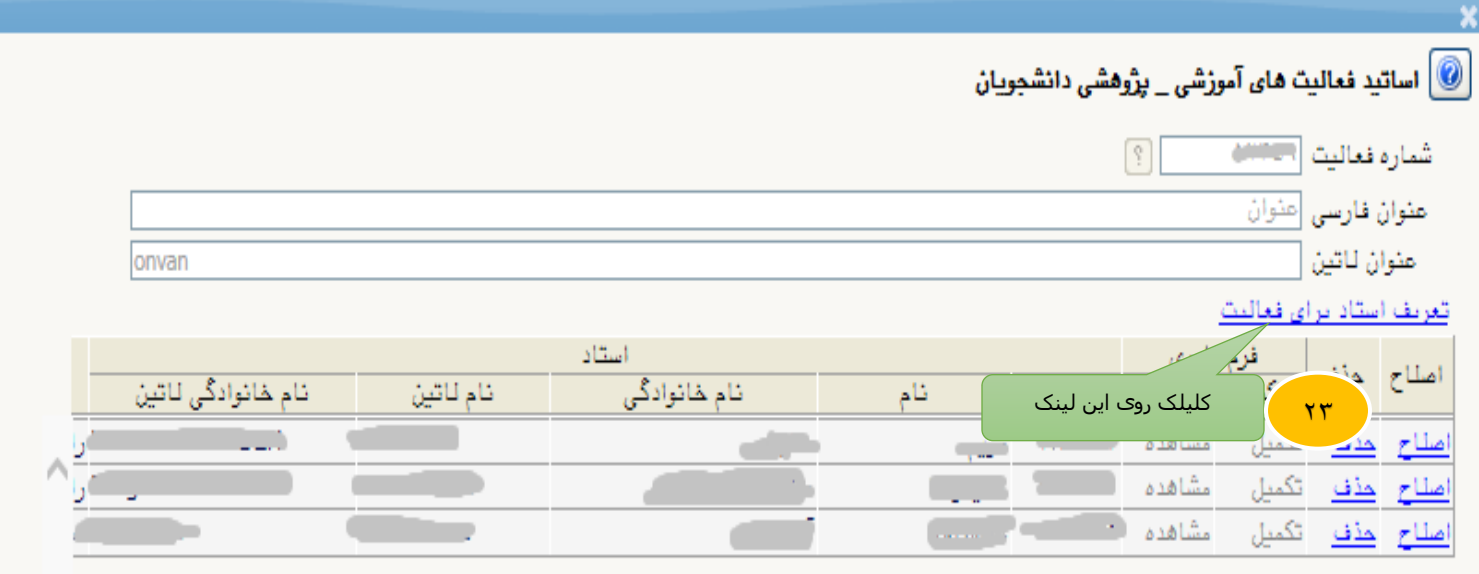

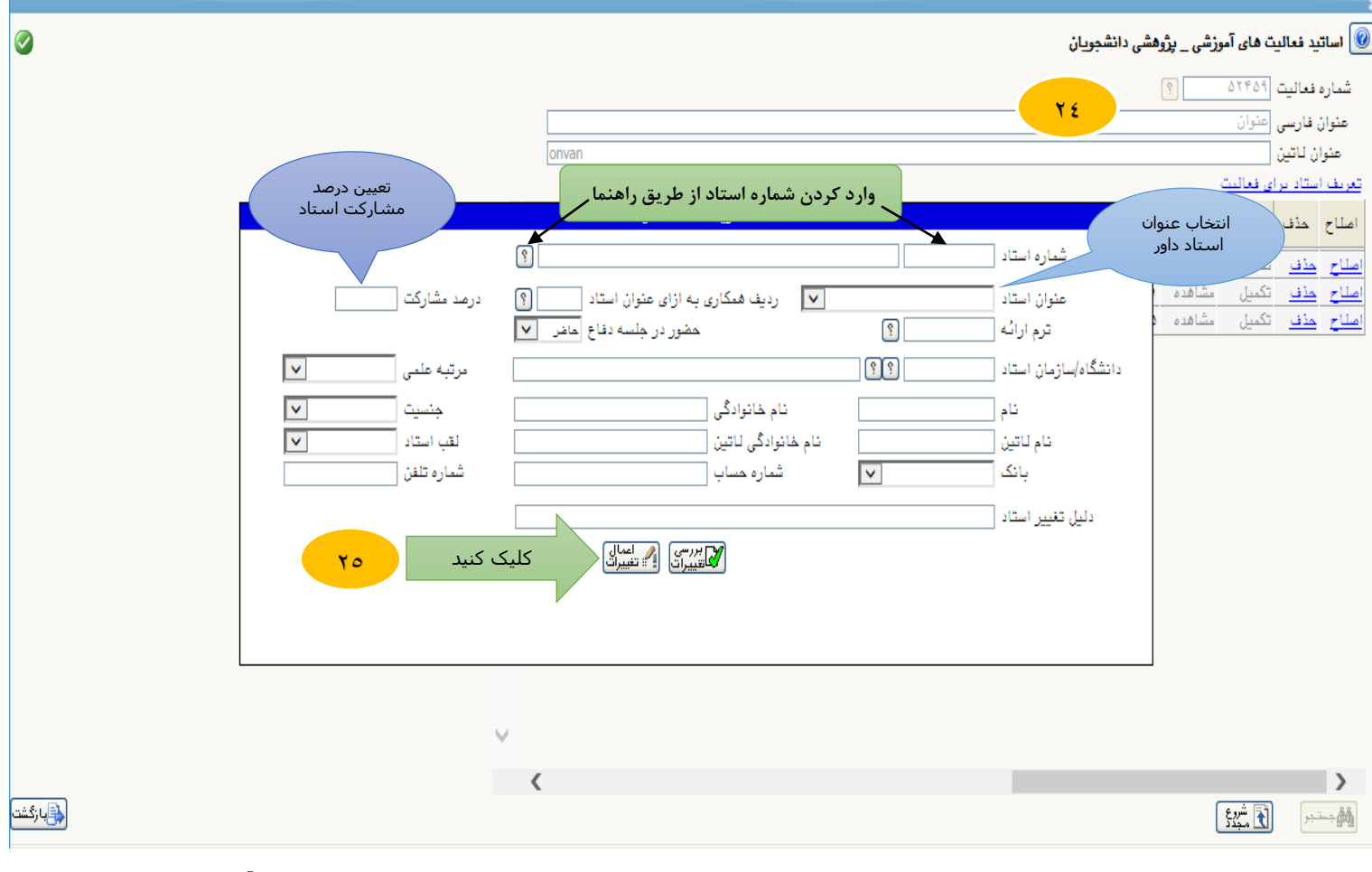

\*پس از تائید مدیر گروه و سرپرست تحصیالت تکمیلی دانشکده یک رکورد در پردازش 15210 ) تائید فعالیت های آموزشی - پژوهشی ) ثبت می گردد و گردش کار خاتمه می یابد.

## **مدیریت سیستم گلستان – دانشگاه صنعتی اصفهان**